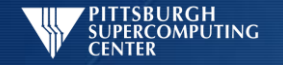

# **Hadoop: An Overview**

Should be Bryon Gill (John is pinch hitting) Pittsburgh Supercomputing Center

© Pittsburgh Supercomputing Center 1

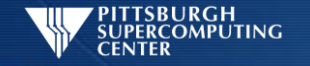

## What Is Hadoop?

- Programming platform
- Filesystem
- Software ecosystem
- Stuffed elephant

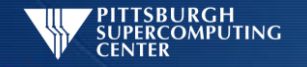

#### What does Hadoop do?

- Distributes files
	- Replication
	- Closer to the CPU
- Computes
	- Map/Reduce
	- Other

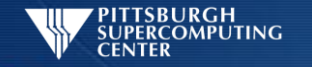

#### **MapReduce**

- Map function
	- Maps k/v to intermediate k/v
- Reduce function
	- Shuffle/Sort/Reduce
	- Aggregates results of map

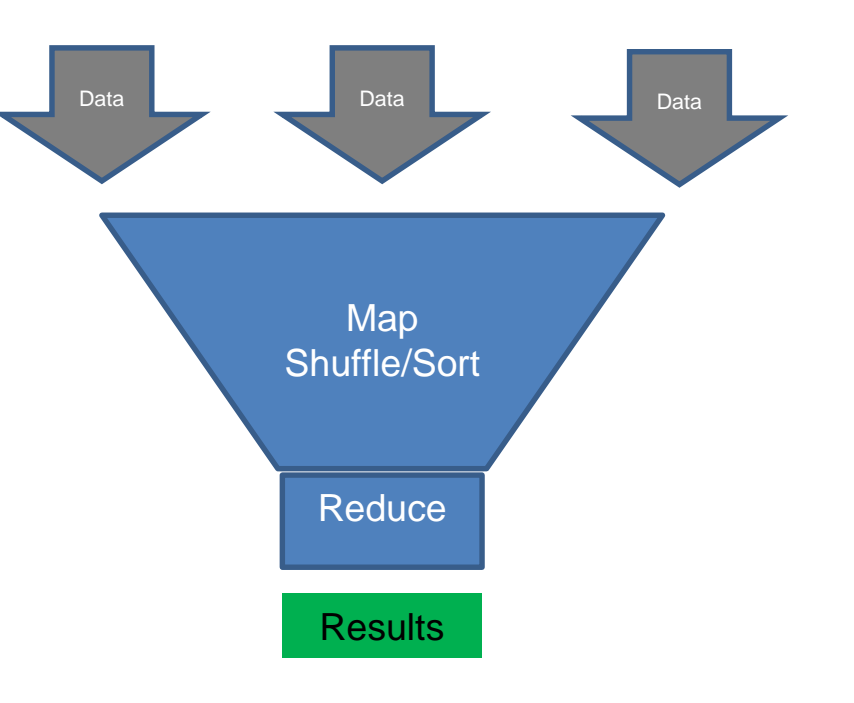

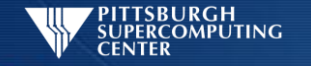

#### HDFS: Hadoop Distributed File System

- Replication
	- Failsafe
	- Predistribution
- Write Once Read Many (WORM)
	- Streaming throughput
		- Simplified Data Coherency
	- No Random Access (contrast with RDBMS)

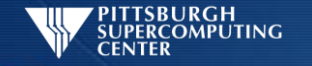

#### HDFS: Hadoop Distributed File System

- Meta filesystem
	- Requires underlying FS
	- Special access commands
	- Exports
		- NFS
		- Fuse
		- Vendor filesystems

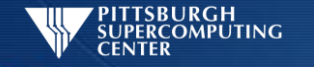

#### YARN: Yet Another Resource Negotiator

- Programming interface (replaces MapReduce)
- Include MapReduce API (compatible with 1.x)
- Assigns resources for applications

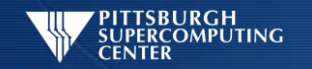

#### YARN

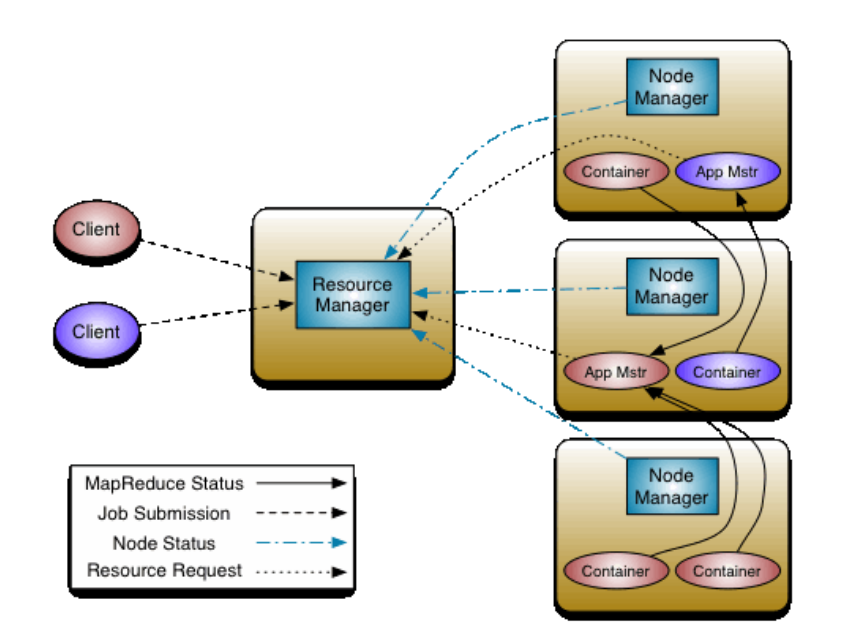

Source: https://hadoop.apache.org/docs/current/hadoop-yarn/hadoop-yarn-site/YARN.html

#### © Pittsburgh Supercomputing Center 8

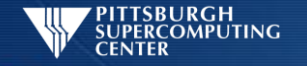

#### Using Hadoop

- Load data to hdfs
	- Fs commands
- Write a program
	- Java
	- Hadoop Streaming
- Submit a job

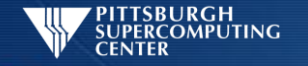

#### Fs Commands

- "FTP-style" commands
	- hdfs dfs –put /local/path/myfile /user/\$USER/
	- hdfs dfs –cat /user/\$USER/myfile # | more
	- hdfs dfs –ls
	- hdfs dfs –get /user/\$USER/myfile

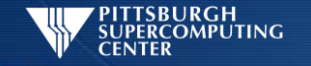

### Moving Files

#on bridges: hdfs dfs –put /home/training/hadoop/datasets /

# if you don't have permissions for / (eg. shared cluster) # you can put it in your home directory # (making sure to adjust paths in examples): hdfs dfs –put /home/training/hadoop/datasets

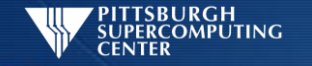

## Writing a MapReduce Program

- Hadoop Streaming
	- Mapper and reducer scripts read/write stdin/stdout
	- Use builtin utilities (wc, grep, cat)
	- Write in any language (python)
- Java (compile/jar/run)

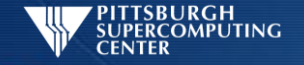

#### Simple MapReduce Job (HadoopStreaming)

- cat as mapper
- wc as reducer

```
hadoop jar \
$HADOOP_HOME/share/hadoop/tools/lib/hadoop-streaming*.jar \
-input /datasets/plays/ -output streaming-out \
-mapper '/bin/cat' -reducer '/usr/bin/wc -l
```
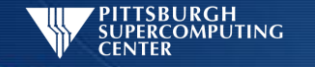

#### Python MapReduce (HadoopStreaming)

hadoop jar

- \$HADOOP HOME/share/hadoop/tools/lib/hadoop-streaming\*.jar \
- -file ~training/hadoop/mapper.py -mapper mapper.py \
- -file ~training/hadoop/reducer.py -reducer reducer.py \
- -input /datasets/plays/ -output pyout

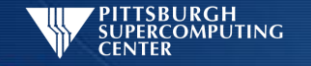

#### MapReduce Java: Compile, Jar, Run

cp /home/training/hadoop/\*.java ./ hadoop com.sun.tools.javac.Main WordCount.java jar cf wc.jar WordCount\*.class hadoop jar wc.jar WordCount /datasets/compleat.txt output

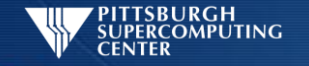

## Getting Output

hdfs dfs –cat /user/\$USER/streaming-out/part-00000 | more

hdfs dfs –get /user/\$USER/streaming-out/part-00000

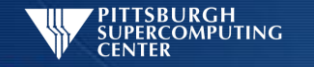

#### Questions?

• Bryon will be available as a TA to answer any of your Hadoop questions.